## **Инструкция для регистрации на мероприятие ВСОШ**

Для подачи заявки на мероприятие необходимо **создать** аккаунт на сайте lk14.ru или авторизоваться под **существующим** аккаунтом (если у Вас имеется единая школьная карта)

- 1) Создание аккаунта.
- a. Зайдите на сайт lk14.ru
- b. Нажмите на кнопку «Регистрация МАН»

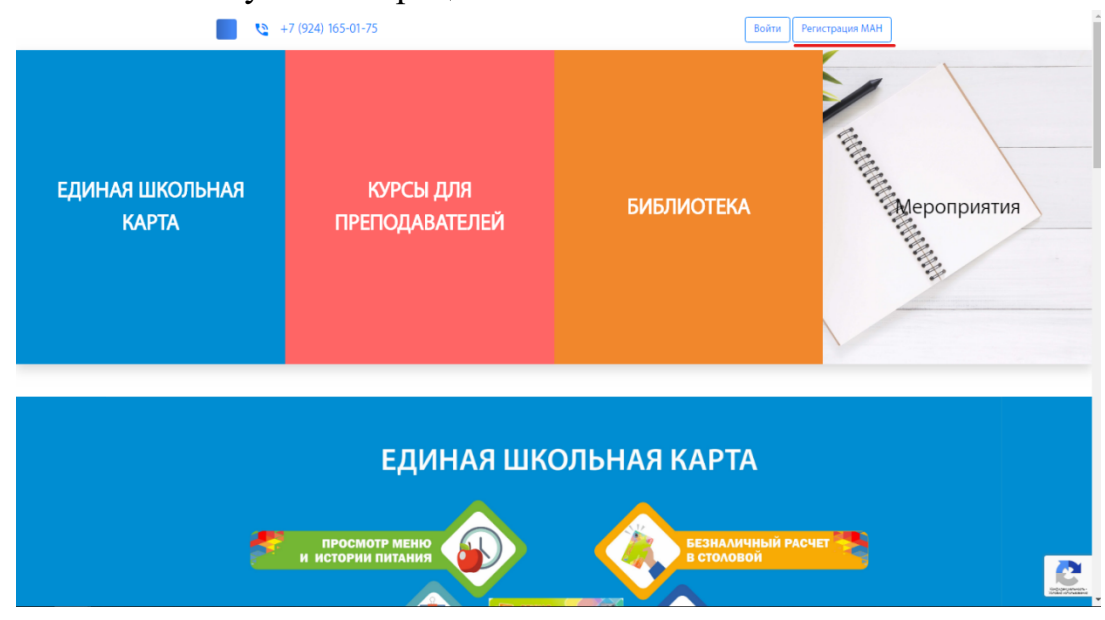

c. Заполните необходимые данные и нажмите «Регистрация». Вам нужно указать существующую электронную почту, чтобы была возможность восстановления пароля, в случае, если вы его забудете.

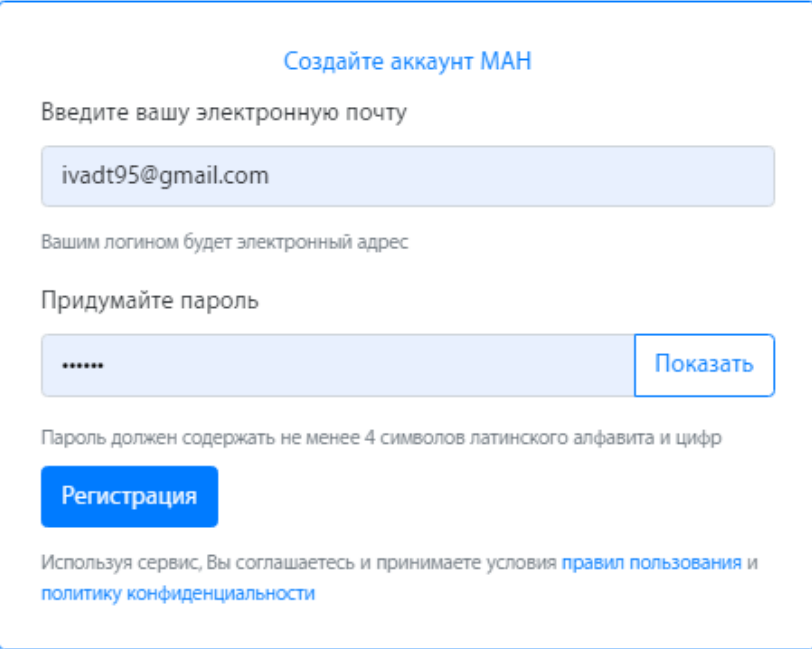

d. Далее вам необходимо заполнить профиль. Для этого нажмите на вкладку «Образование», затем нажмите «Ресурсный центр». Заполните необходимые данные.

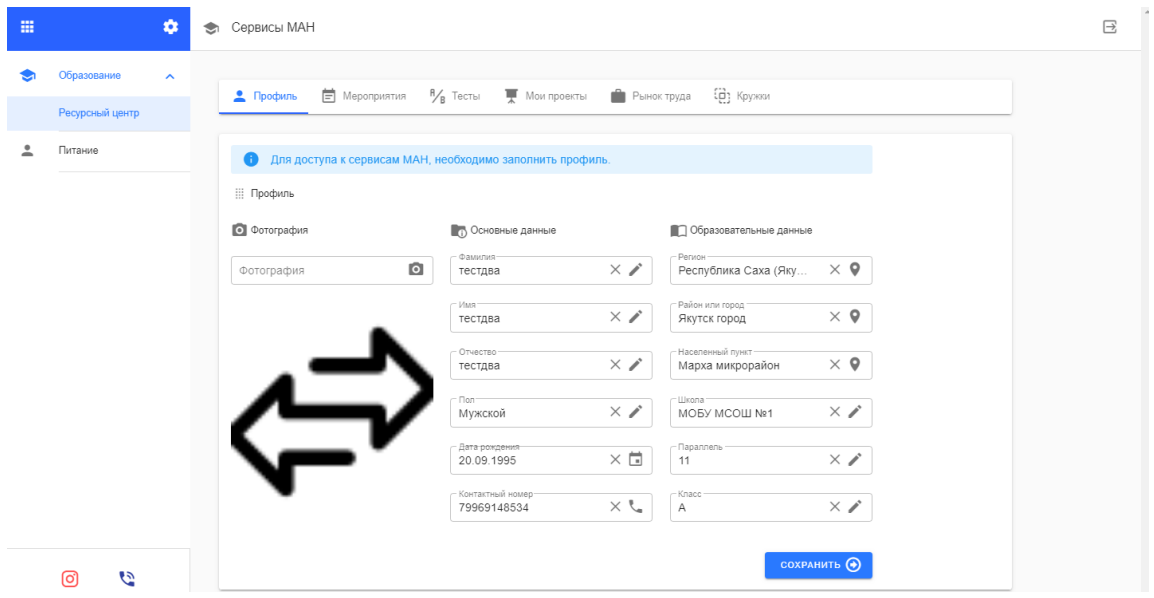

2) Затем перейдите во вкладку мероприятия.

- a. Выберите нужное вам мероприятие и нажмите «Подробнее».
- b. Нажмите на кнопку «Запись».
- c. Заполните окно заявления, «текст заявления», «файл», «проект на

рассмотрение» можно пропустить.

d. Выберите подсекцию (предмет)

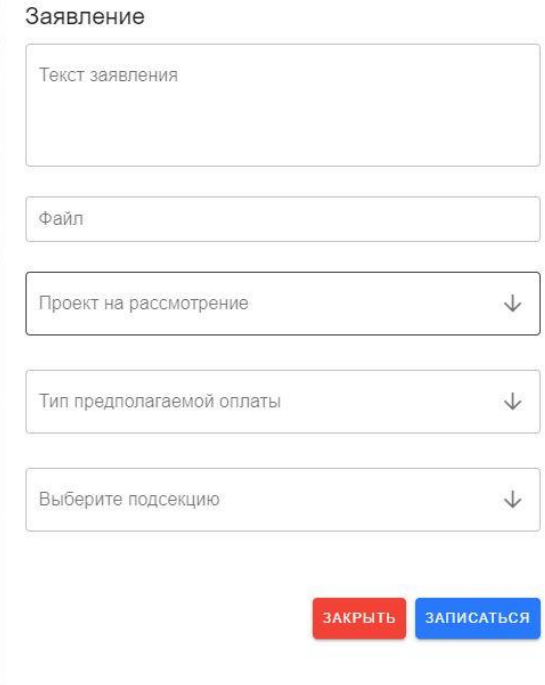

## e. Ждите подтверждения участия от организаторов.

- 3) Просмотр статуса заявки.
- a. «Мероприятия»
- b. «История»

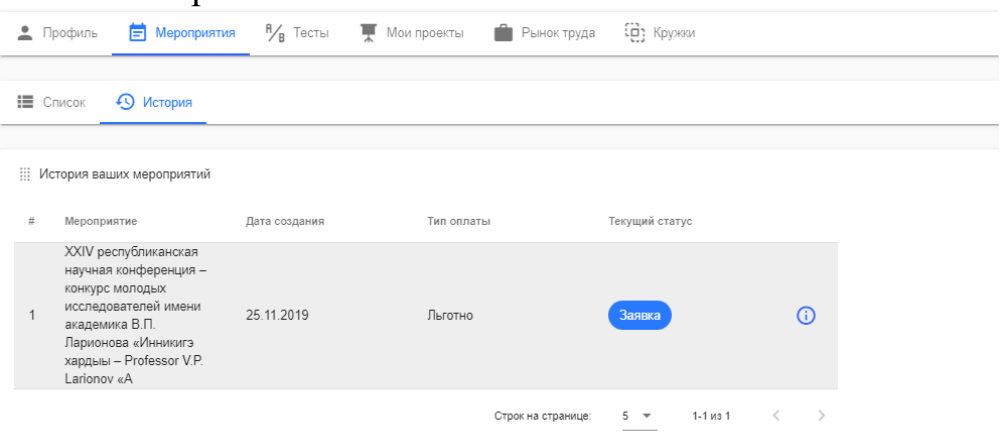

*Если у вас существует личный кабинет на сайте вам необходимо:*

- 4) Авторизоваться на сайте.
- 5) Заполнить профиль как указано в пункте 1.d
- 6)

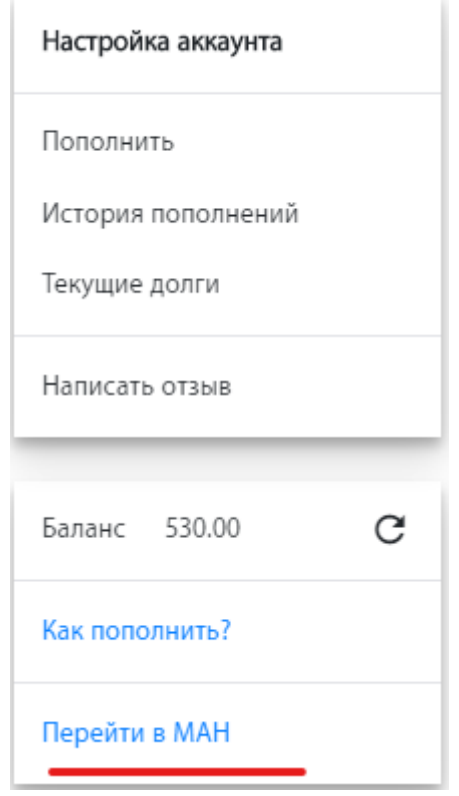

7)

8) Выполнить пункт2

По возникшим вопросам, касательно регистрации на мероприятие,

обращаться по р/т: 42-02-35 или на почту [omo\\_man@mail.ru](mailto:omo_man@mail.ru)

Организационно-методический отдел, ГАУ ДО РС(Я) «Малая академия наук  $PC(A)$ ».